# **Release notes KING ERP 5.69a1**

# **Uitbreiding locatiebeheer t.b.v. magazijnontvangsten**

In release 5.68 waren er al aanpassingen/uitbreidingen doorgevoerd in het locatiebeheer m.b.t. leveringen. Het belangrijkste doel hierbij was het orderpick-proces zo efficiënt mogelijk te laten verlopen. Dus de orderpicker naar die locaties sturen waar de benodigde artikelen daadwerkelijk liggen en dan door zo min mogelijk locaties af te hoeven gaan. Hierbij zijn we meer gebruik gaan maken van de locatiesoorten zoals Pick en Bulk.

In release 5.69 zetten we de aanpassingen in het locatiebeheer verder door, nu vooral aan de magazijnontvangsten kant. Hiervoor zijn meerdere zaken aangepast.

## **Meerdere voorkeurslocaties**

T/m release 5.68 had een artikel één default/standaard locatie die voor meerdere doeleinden werd gebruikt, o.a. bij orderpicken maar ook bij magazijnontvangsten. In de praktijk kunnen die locaties echter per doeleinde verschillen.

In release 5.69 is het dan ook mogelijk om aparte voorkeurslocaties (zo noemen we ze vanaf nu) voor verschillende doeleinden vast te leggen.

- Zo kan de voorkeurslocatie voor het picken van goederen een andere locatie zijn dan de locatie waar je nieuw binnengekomen artikelen wilt plaatsen. Bijvoorbeeld als je voor bepaalde artikelen zowel pick- als bulklocaties hebt.
- We spreken hier over voorkeurslocaties voor picken en voor plaatsen.
- Natuurlijk kun je bij een artikel nog steeds gebruik maken van één locatie die zowel bij orderpicken als bij magazijnontvangsten gebruikt moet worden als voorkeurslocatie.

# **Gehele ontvangst inboeken op 1 locatie, later verplaatsen naar juiste locaties**

Bij grotere bedrijven zien we vaak dat het ontvangen van de goederen in meerdere stappen verloopt. Vanaf KING ERP 5.69 kun je de magazijnontvangsten op 2 manieren verwerken:

- 1) Ontvangst direct inboeken op de voorkeurslocatie van de betreffende artikelen (de oude/huidige manier)
- 2) De gehele ontvangst op één ontvangstlocatie inboeken met opvolgende verplaatsings-regels (een nieuwe manier)

### **Ad.1) Ontvangst inboeken op voorkeurslocatie van artikel**

Dit is de oude manier van werken, echter de 'voorgezette locaties' zijn nu de 'voorkeurslocaties voor plaatsen'.

Bij het verwerken van de ontvangst wordt de voorraad op deze locaties geboekt.

En met behulp van de inrijlijst kunnen de artikelen op de juiste locatie worden weggelegd.

Een extra aanvulling hierop is, dat je nu een aparte cross-dock locatie per magazijn kan opgeven t.b.v. goederen ontvangen via directe inkoop. Deze goederen wil je vaak niet op de normale voorraadlocaties opruimen omdat deze speciaal voor klanten zijn besteld en waarschijnlijk ook vrij snel weer geleverd moeten worden.

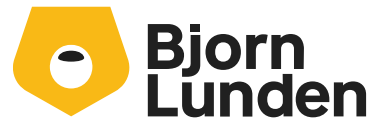

Watermanweg 34 3067 GG Rotterdam De Trompet 2880 1967 DD Heemskerk 088-0335300 info.nl@bjornlunden.com Bij ontvangst van deze artikelen worden zij toegewezen aan deze cross-dock locatie t.b.v. directe inkoop in plaats van de normale voorraadlocaties voor die artikelen. Tijdens het verwerken van de ontvangst worden de betreffende order (specificatie) regels ook direct aan deze cross-dock locatie gekoppeld zodat de orderpicker naar de juiste locatie wordt gestuurd.

#### **Ad.2) De gehele ontvangst op één ontvangstlocatie inboeken**

Diverse bedrijven registreren een complete magazijnontvangst op één ontvangstlocatie en gaan vervolgens daarvandaan de ontvangen goederen verdelen over de verschillende locaties.

De complete ontvangst zal dan ingevoerd worden op één ontvangstlocatie. Bij het verwerken van de ontvangst wordt de voorraad voor alle ontvangen goederen op die betreffende locatie opgeboekt. Na het verwerken van de ontvangst is alles financieel en qua aantallen netjes ontvangen en geboekt, alle ontvangen goederen liggen echter nu nog op één locatie.

De volgende stap is het inruimen van alle ontvangen goederen op de juiste plaats. Hiervoor wordt tijdens het verwerken van de magazijnontvangst een verplaatsingsopdracht aangemaakt. In deze verplaatsingsopdracht staat vermeld naar welke locaties de goederen moeten worden gebracht. Het toewijzen van die locaties gebeurt op dezelfde wijze als bij 'Ontvangst inboeken op voorkeurslocatie van artikel':

- De ontvangen artikelen t.b.v. directe inkoop moeten naar de betreffende cross-dock locatie en de overige artikelen naar de 'voorkeurslocatie voor plaatsen'.
- Deze verplaatsingsopdracht kan vervolgens door de magazijnmedewerker worden verwerkt waarbij de voorraad wordt afgeboekt van de ontvangstlocatie en opgeboekt op de gekozen locaties.

NB. Het ontvangst- en verplaatsingsproces kan zowel met als zonder WMS-apps plaatsvinden.

# **Diverse wensen**

Naast bovenstaande aanpassingen zijn er in release 5.69 ook weer een flink aantal wat kleinere wensen van onze gebruikers gehonoreerd.

### **Algemeen**

- **Informatie over King:** Met systeembeheerrechten kunnen nu (semafoor) locks worden verwijderd.
- **Algemeen**: Inhoud van labels kunnen kopiëren naar klembord (bv. Telefoonnr. in invoeren orders).
- **Verzenden email:** Ondersteuning voor 'Versturen als' en 'Versturen namens' bij email via Graph API.
- **Afdrukformaten:** Factuurvoorstelnummer als variabele kunnen gebruiken voor bestand pad/naam.
- Afdrukformaten: Mogelijkheid om afdrukformaat te kopiëren.
- Afdrukformaten: Bij normale rapporten, nu ook rapportnaam en (systeem)datum te gebruiken als parameters.
- Afdrukformaten: Veld <externordernummer> beschikbaar als macroveld voor de bijlages..
- **KingJobs en KingWsc**: automatisch weigeren indien administratie niet is geconverteerd.
- **KingJobs**: Jobs aansturen met meegeven van te verwerken recordnummers.
- **KingJobServer:** Nu ook als service te starten.
- **Mutatielog**: Mutatielog makkelijker leeg kunnen maken.

**Online Help:** Help is ook online en schermgebonden aan te roepen (F1). Hierdoor is deze makkelijker tussentijds aan te passen en kunnen we beter inspringen op gebieden waar vaak hulp voor wordt gezocht. De offline Help is aan te roepen met Ctrl-F1.

### **Financieel / Debiteuren / Crediteuren**

- **· Info balans:** Periodesaldi ook cumulatief kunnen weergeven.
- **Historische openstaande posten debiteuren:** Ook hier de ouderdomsanalyse net zoals bij openstaande posten.
- **Historische openstaande posten crediteuren:** Ook hier de ouderdomsanalyse net zoals bij openstaande posten.
- Bankrekeningen: Voorloopnullen bij bankrekeningen ondersteunen.
- **Bankmutaties:** Aparte rechten om mutaties in te zien en/of te muteren.
- Webservice Debiteuren/Crediteuren toevoegen/wijzigen: veld 'Website' opgenomen.

#### **Verkoop**

- **Offertes:** datum/tijd en gebruiker tonen van aanmaken en uitbrengen offerte.
- **Invoeren orders:** Via Ga naar-knop de prijsafspraken van betreffende debiteur opvragen.
- **Invoeren orders:** Regelnummer aangeven bij melding over negatieve voorraad.
- **Facturering**: Factuurvoorstelnr. als variabele kunnen gebruiken bij afdrukformaat.
- **Facturering**: Totalen per goederencode op factuur.
- **Facturering**: Aantal dagen betalingskorting/kredietbeperking opnemen in layout/XML.
- Verzamellijst: Apart recht om status 'Verzamellijst afgedrukt' te kunnen zetten.
- **Verzamellijst per locatie**: Vrije rubrieken van orderregel af kunnen drukken.
- **XML-orders:** Orderregelnummer toegevoegd bij zowel import als export.
- **POS-touchscreen**: Kolommen kunnen resizen/verplaatsen en onthouden.
- **POS-Touchscreen**: Bij invoer artikelnr. 1 teken via [backspace] kunnen verwijderen.
- Webservice orders: Velden 'Eindbestemming' en bijbehorend adresnummer opgenomen.
- **Projectmutaties:** Vanuit een aan journaalpost gekoppelde projectmutatie het daaraan gekoppelde archiefstuk kunnen inzien.
- **Webservices orderregel:** Ook partij voorzetten volgens instelling controle oudere partij.

### **Artikelen**

- **Zoekvenster EAN-codes**: Zoeken op begint met / bevat.
- **Info backorders**: Zoeken op begint met/bevat.
- Partijen: Partijnummer leverancier beschikbaar in zoekvensters partijen.
- **Serienummers:** In zoekvenster Serienummers alle artikelen kunnen zoeken op Begint met en Bevat
- Serienummers: Magazijn en locatie van serienummer nu zichtbaar (zoekvensters, serienummer, rapport serienummers en Voorraadtellijst).
- **Import artikelen**: Meer opties bij Gegevens overschrijven.
- Webservice Artikelen: Recept kunnen koppelen als standaard recept.
- Webservice Artikelen: Advies verkoopprijs opnemen als veld.
- Webservices prijsafspraken: Nieuwe set webservices om prijsafspraken te kunnen toevoegen, wijzigen en verwijderen.

## **Inkoop**

- **Bestellingen**: Contactpersoon van verzendadres meenemen naar de bestelling (directe inkoop/levering).
- **Bestelbrief:** Telefoonnummer & email contactpersoon van verkooporder op de bestelbrief kunnen afdrukken i.v.m. directe levering.
- **Magazijnontvangsten**: Apart recht op verwijderen (niet verwerkte) magazijnontvangst.